# Exercise 2

Tasks 8 to 14

## 21.10.2023

# **Contents**

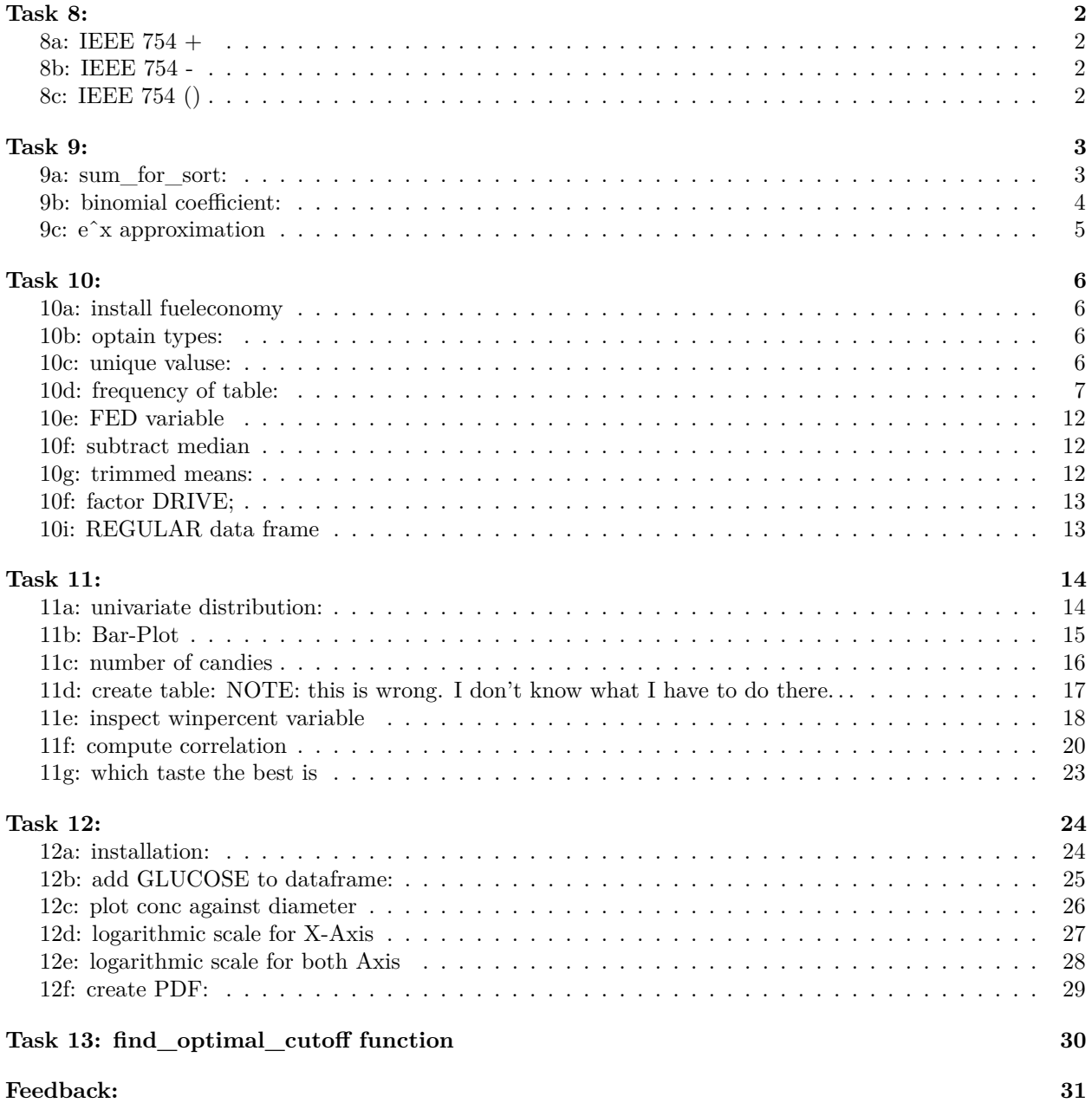

### <span id="page-1-0"></span>**Task 8:**

#### <span id="page-1-1"></span>**8a: IEEE 754 +**

a 64bit IEEE 754 floating point number consits of: - 1 bit sign (Vorzeichen) - 11 bit exponent - 52 bit fraction For the smallest number we need to have no sign and no exponent. This leaves us with 52bit to work with. The smallest number is when ONLY the last bit is a 1. We can accomplish this with:

```
epsilon <- 2ˆ(-52)
1 + epsilon == 1
## [1] FALSE
.Machine$double.eps == epsilon
## [1] TRUE
8b: IEEE 754 -
epsilon <- 2ˆ(-53) #2ˆ(-53) kann nicht mehr als Gleitkommazahl dargestellt werden
1 - epsilon == 1
## [1] FALSE
.Machine$double.neg.eps == epsilon
## [1] TRUE
8c: IEEE 754 ()
.Machine$double.eps/2 + 1 - 1
## [1] 0
.Machine$double.eps/2 + (1 - 1)
```
#### <span id="page-1-3"></span>## [1] 1.110223e-16

As mentioned above there can only be 52 numbers after the comma. Since we are adding an additional number somewhere, we can't save the whole number anymore. Rounding errors and the finite precision of floating-point representations lead to small differences in results, even for simple arithmetic operations.

In the second example it 1 is subtracted by 1 first which results in 0. If you add 0 to something then the value won't change

### <span id="page-2-0"></span>**Task 9:**

```
9a: sum_for_sort:
```

```
sum_for_sort <- function(input_vector) {
  if (length(input_vector) <= 1) {
    cat("Vector must have more than one element.\n")
    return(NULL)
  }
  # Sort the input vector in ascending order
  sorted_vector <- sort(input_vector)
  # Initialize a variable to store the sum
  sum_result <- 0
  # Use a for loop to compute the sum of the sorted vector
  for (i in 1:length(sorted_vector)) {
    sum_result <- sum_result + sorted_vector[i]
  }
 return(sum_result)
}
# Example usage:
set.seed(1)
x <- rnorm(1e6)
result <- sum_for_sort(x)
cat("Sorted vector sum:", result, "\n")
```

```
## Sorted vector sum: 46.90776
```
(since this part is super slow on my PC, I disabled the execution for it)

```
#install.packages("Rmpfr")<
#library("Rmpfr")
#set.seed(1)
#x <- rnorm(1e6)
#sum(mpfr(x, 80))
```
Output: 1 'mpfr' number of precision 80 bits [1] 46.907759533364089789729074

80bit accuracy results in a more detailed result. The last digit in the first example is rounded.

```
9b: binomial coefficient:
```

```
binomial coefficient \leftarrow function(n, k) {
  # Compute the binomial coefficient using prod()
 result <- prod((n - k + 1):n) / prod(1:k)
 return(result)
}
n < -1000k \le -500cat("The binomial coefficient", n, "over", k, "is", binomial_coefficient(n, k), "\n")
```

```
## The binomial coefficient 1000 over 500 is NaN
```
The result cant be represented since the numbers are too big. In this case a NaN is displayed.

```
binomial_coefficient_2 <- function(n, k) {
  # factorial of n - factorial of k - factorial from n - k
  log_result <- sum(log(1:n)) - sum(log(1:k)) - sum(log(1:(n - k)))
  # Compute the exponential to get the actual binomial coefficient
  exponential <- exp(log_result)
 return(exponential)
}
n < -1000k \le -500cat("The binomial coefficient", n, "over", k, "is", binomial_coefficient_2(n, k), "\n")
## The binomial coefficient 1000 over 500 is 2.702882e+299
result
```
## [1] 46.90776

<span id="page-4-0"></span>**9c: eˆx approximation**

```
approximate_exp_taylor <- function(x0, n) {
  result <- 1 # Initialize the result with the first term of the series
  term <- 1 # Initialize the term value with the first term (n=0)
  for (i in 1:n) {
   term <- term * (x0 / i) # Calculate the next term based on the previous one
   result <- result + term # Add the term to the result
  }
 return(result)
}
x0 <- 1 # Value at start with which to approximate eˆx
terms <- 25 # Number of terms in the Taylor expansion
cat("Approximation of eˆ", x0, " using", terms, "terms:", approximate_exp_taylor(x0, terms), "\n")
## Approximation of e^ 1 using 25 terms: 2.718282
cat("Approximation of eˆ", x0, " using", terms, "terms:", exp(x0), "\n")
## Approximation of e^ 1 using 25 terms: 2.718282
x0 <- -25
cat("Approximation of eˆ", x0, " using", terms, "terms:", approximate_exp_taylor(x0, terms), "\n")
## Approximation of e^ -25 using 25 terms: -2834107793
cat("Approximation of eˆ", x0, " using", terms, "terms:", exp(x0), "\n")
## Approximation of e^ -25 using 25 terms: 1.388794e-11
```
There is no difference between using my function or exp() as long as the values are positive. But things change when the values are new the 0 coordinate.

The first result is a result of applying the Taylor series for  $e^x$  at  $x=0$ . The Taylor series expansion for  $e^x$  is centered at 0, and it converges most effectively near that point. Because of that, approximating eˆ-25 using this approach doesn't work well.

Taylor series expansions are most accurate near their center, and they converge less effectively as you move further away from that center. That's why the result of my function differs so much from built in one.

Quote: "The exp() function in R accurately calculates the value of e raised to the power of x0, eˆx0. This function is based on well-established and highly accurate numerical algorithms that provide a precise result. It is a direct and correct way to compute the exponential function for any real number, including eˆ-25."

### <span id="page-5-0"></span>**Task 10:**

#### <span id="page-5-1"></span>**10a: install fueleconomy**

```
#install.packages("fueleconomy")
library(fueleconomy)
#data.frame(vehicles)
#complete.cases(my_vehices)
```
complete.cases(my\_vehices) is a function that checks if there is missing data for every column in the dataset.

It seems like in our dataset is no data missing. If any data would be missing, then the the function would print FALSE. Since there are too many TRUEs, I commented the line out so that the document won't be that long

#### <span id="page-5-2"></span>**10b: optain types:**

```
#sapply(vehices, class)
```
#### <span id="page-5-3"></span>**10c: unique valuse:**

```
# Count the number of unique values for each variable
unique_class <- length(unique(vehicles$class))
unique_trans <- length(unique(vehicles$trans))
unique_drive <- length(unique(vehicles$drive))
unique_fuel <- length(unique(vehicles$fuel))
# Display the counts
cat("Number of unique values for 'class':", unique_class, "\n")
## Number of unique values for 'class': 34
cat("Number of unique values for 'trans':", unique_trans, "\n")
## Number of unique values for 'trans': 48
cat("Number of unique values for 'drive':", unique_drive, "\n")
## Number of unique values for 'drive': 7
cat("Number of unique values for 'fuel':", unique_fuel, "\n")
## Number of unique values for 'fuel': 13
```
### <span id="page-6-0"></span>**10d: frequency of table:**

```
# Create a frequency table of drive vs fuel
frequency_table <- table(vehicles$drive, vehicles$fuel)
total_count <- sum(frequency_table)
column_percentages <- prop.table(frequency_table, 2) * 100
row_percentages <- prop.table(frequency_table, 1) * 100
total_percentages <- (frequency_table / total_count) * 100
```

```
# Display the frequency table, total count, column percentages, and row percentages
print("Frequency Table (Drive vs. Fuel):")
```

```
## [1] "Frequency Table (Drive vs. Fuel):"
```

```
print(frequency_table)
```
##

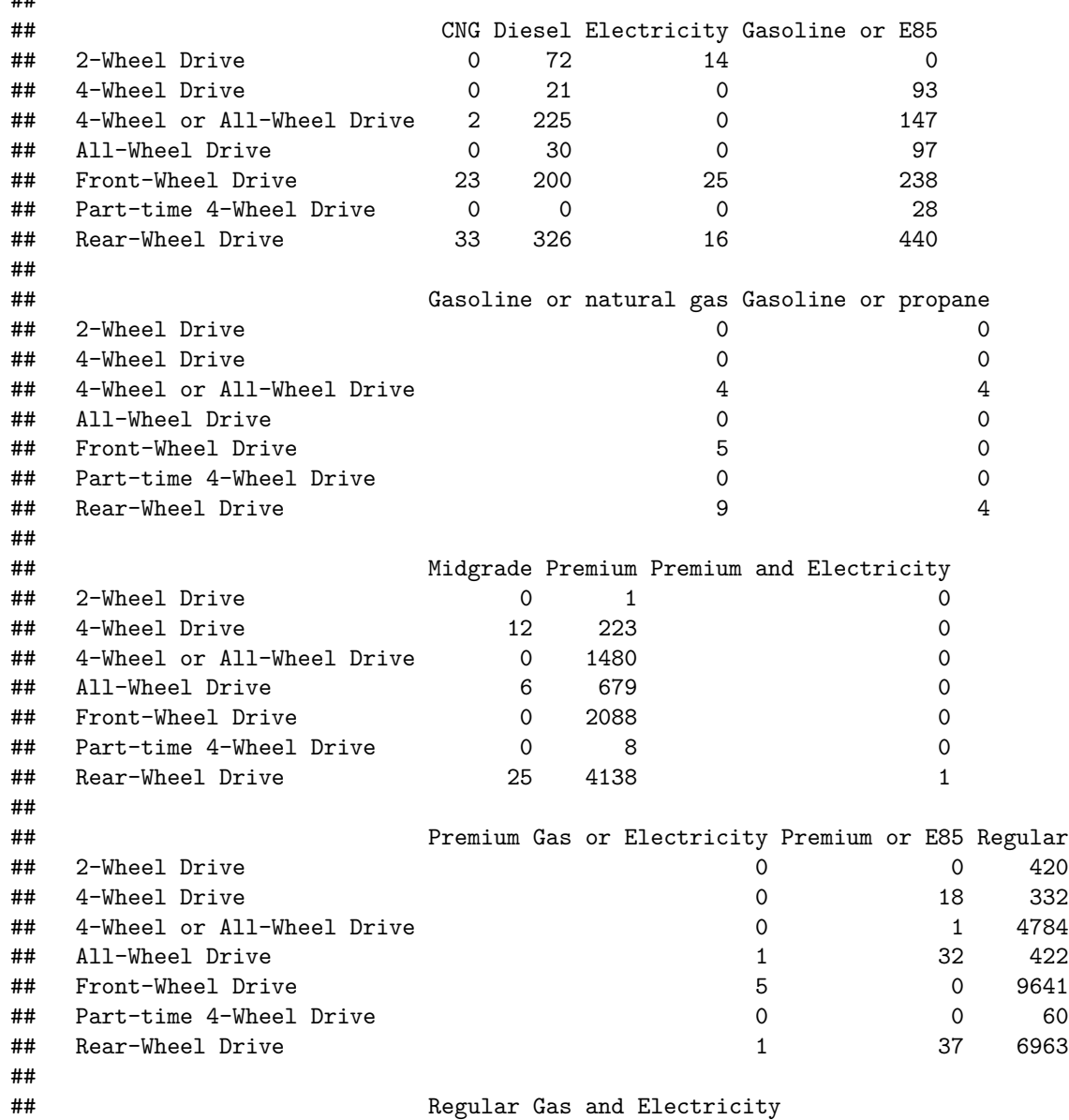

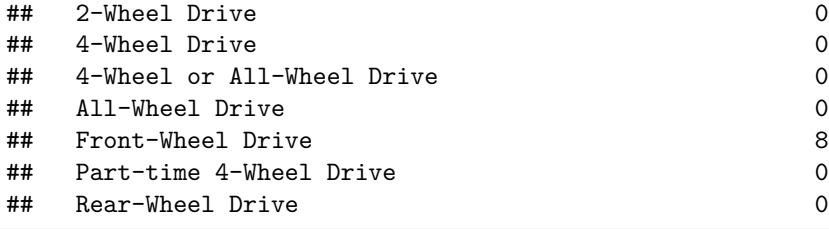

**cat**("**\n**Total Count (Grand Total):", total\_count, "**\n\n**")

#### ##

## Total Count (Grand Total): 33442 **print**("Column Percentages:")

## [1] "Column Percentages:"

```
print(column_percentages)
```
## ## CNG Diesel Electricity ## 2-Wheel Drive 0.00000000 8.23798627 25.45454545 ## 4-Wheel Drive 0.00000000 2.40274600 0.00000000 ## 4-Wheel or All-Wheel Drive 3.44827586 25.74370709 0.00000000 ## All-Wheel Drive 0.00000000 3.43249428 0.00000000 ## Front-Wheel Drive 39.65517241 22.88329519 45.45454545 ## Part-time 4-Wheel Drive 0.00000000 0.00000000 0.00000000 ## Rear-Wheel Drive 56.89655172 37.29977117 29.09090909 ## ## Gasoline or E85 Gasoline or natural gas ## 2-Wheel Drive 0.00000000 0.00000000 ## 4-Wheel Drive 8.91658677 0.00000000 ## 4-Wheel or All-Wheel Drive ## All-Wheel Drive 9.30009588 0.00000000 ## Front-Wheel Drive 22.81879195 27.77777778 ## Part-time 4-Wheel Drive 2.68456376 0.00000000 ## Rear-Wheel Drive 42.18600192 50.00000000 ## ## Gasoline or propane Midgrade Premium ## 2-Wheel Drive 0.00000000 0.00000000 0.01160497 ## 4-Wheel Drive 0.00000000 27.90697674 2.58790762 ## 4-Wheel or All-Wheel Drive 50.00000000 0.00000000 17.17535105 ## All-Wheel Drive 0.00000000 13.95348837 7.87977254 ## Front-Wheel Drive 0.00000000 0.00000000 24.23117094 ## Part-time 4-Wheel Drive 0.00000000 0.00000000 0.09283974 ## Rear-Wheel Drive 50.00000000 58.13953488 48.02135314 ## ## Premium and Electricity Premium Gas or Electricity ## 2-Wheel Drive 0.00000000 0.00000000 4-Wheel Drive ## 4-Wheel or All-Wheel Drive 0.00000000 0.00000000 ## All-Wheel Drive 0.00000000 14.28571429 ## Front-Wheel Drive 0.00000000 71.42857143 ## Part-time 4-Wheel Drive 0.00000000 0.00000000 ## Rear-Wheel Drive 100.00000000 14.28571429 ##

## Premium or E85 Regular ## 2-Wheel Drive 0.00000000 1.85659977 ## 4-Wheel Drive 20.45454545 1.46759791 ## 4-Wheel or All-Wheel Drive 1.13636364 21.14755548 ## All-Wheel Drive 36.36363636 1.86544072 ## Front-Wheel Drive 0.00000000 42.61780568 ## Part-time 4-Wheel Drive 0.00000000 0.26522854 ## Rear-Wheel Drive 42.04545455 30.77977190 ## ## Regular Gas and Electricity ## 2-Wheel Drive 0.00000000 ## 4-Wheel Drive ## 4-Wheel or All-Wheel Drive 0.00000000 ## All-Wheel Drive 0.00000000 ## Front-Wheel Drive 100.00000000 Part-time 4-Wheel Drive ## Rear-Wheel Drive 0.00000000

**cat**("**\n**")

**print**("Row Percentages:")

## [1] "Row Percentages:"

```
print(row_percentages)
```
##

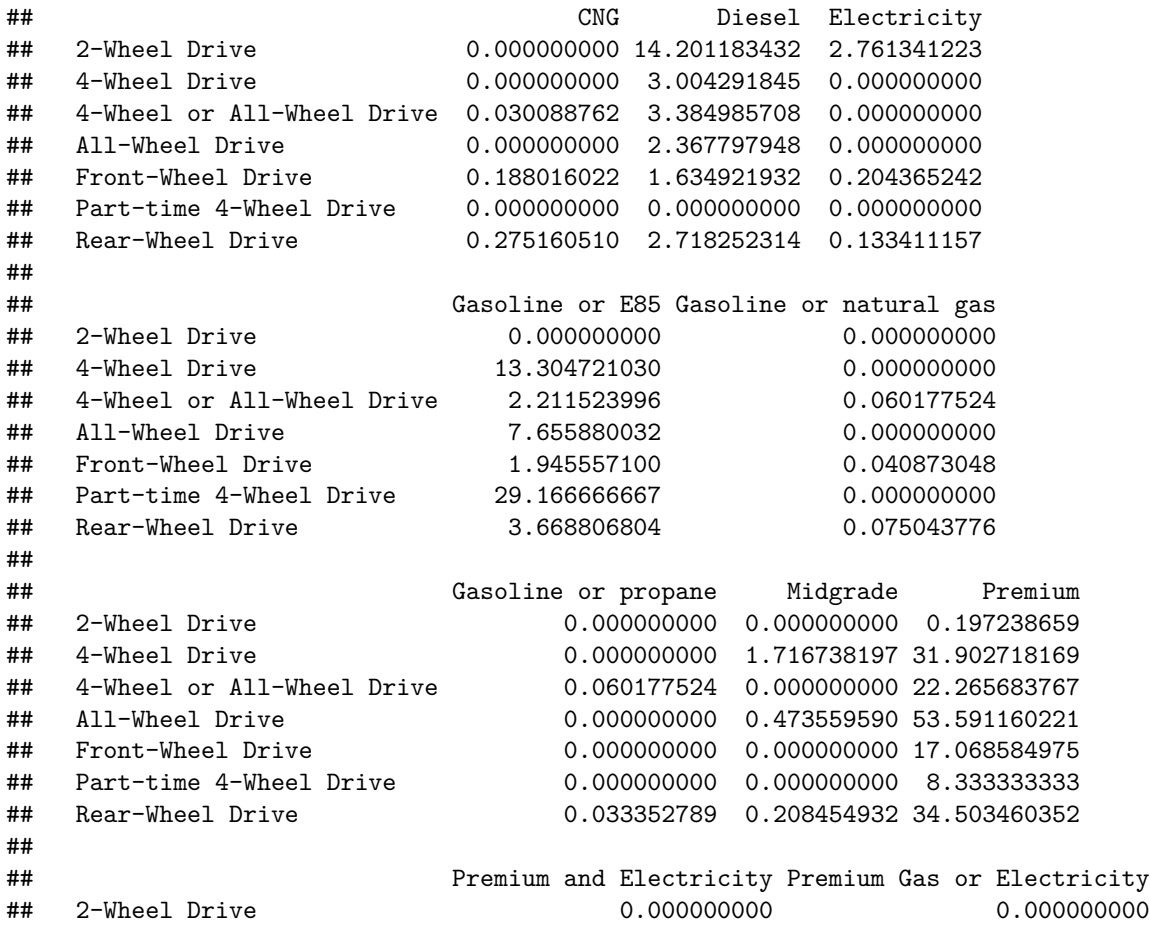

## 4-Wheel Drive 0.000000000 0.000000000 ## 4-Wheel or All-Wheel Drive 0.000000000 0.000000000 ## All-Wheel Drive 0.000000000 0.078926598 ## Front-Wheel Drive 0.000000000 0.040873048 ## Part-time 4-Wheel Drive 0.000000000 0.000000000 ## Rear-Wheel Drive 0.008338197 0.008338197 ## ## Premium or E85 Regular ## 2-Wheel Drive 0.000000000 82.840236686 ## 4-Wheel Drive 2.575107296 47.496423462 ## 4-Wheel or All-Wheel Drive 0.015044381 71.972318339 ## All-Wheel Drive 2.525651144 33.307024467 ## Front-Wheel Drive 0.000000000 78.811411755 ## Part-time 4-Wheel Drive 0.000000000 62.500000000 ## Rear-Wheel Drive 0.308513299 58.058867673 ## ## Regular Gas and Electricity ## 2-Wheel Drive 0.000000000 ## 4-Wheel Drive 0.000000000 ## 4-Wheel or All-Wheel Drive 0.000000000 ## All-Wheel Drive 0.000000000 ## Front-Wheel Drive 0.065396877 ## Part-time 4-Wheel Drive 0.000000000 ## Rear-Wheel Drive 0.000000000

**print**("Total Percentages:")

## [1] "Total Percentages:"

**print**(total\_percentages)

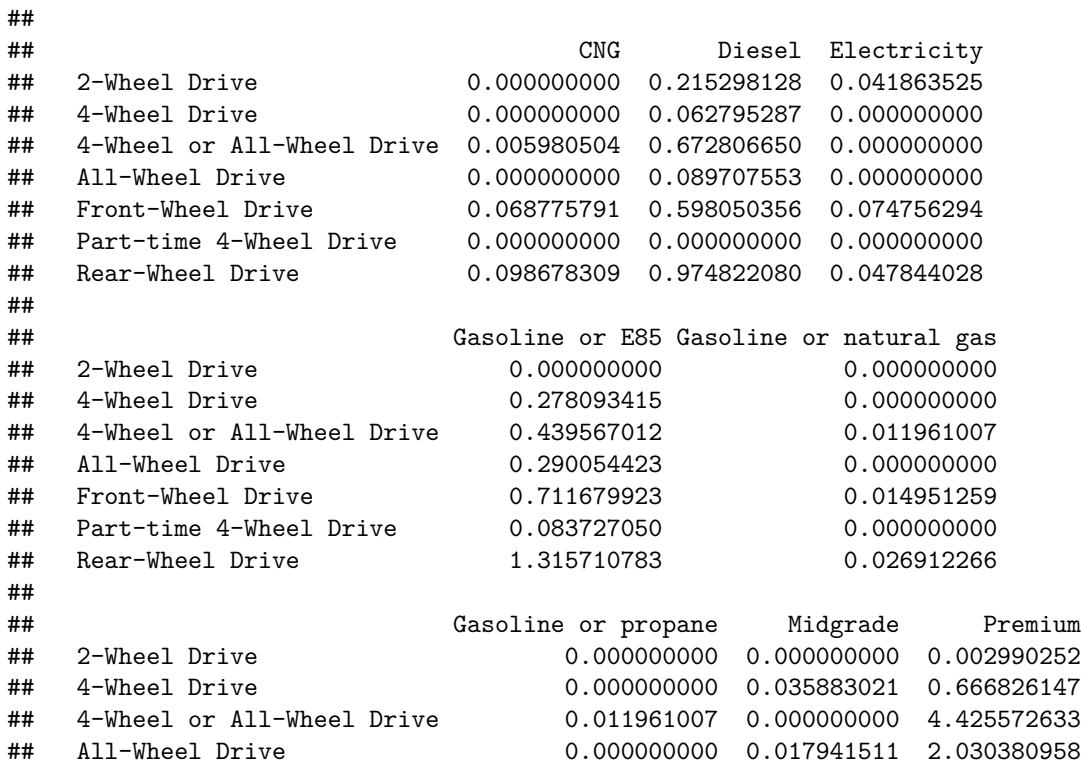

## Front-Wheel Drive 0.000000000 0.000000000 6.243645715 ## Part-time 4-Wheel Drive 0.000000000 0.000000000 0.023922014 ## Rear-Wheel Drive 0.011961007 0.074756294 12.373661862 ## ## Premium and Electricity Premium Gas or Electricity ## 2-Wheel Drive 0.000000000 0.000000000 ## 4-Wheel Drive 0.000000000 0.000000000 ## 4-Wheel or All-Wheel Drive 0.000000000 0.000000000 ## All-Wheel Drive 0.000000000 0.002990252 ## Front-Wheel Drive 0.000000000 0.014951259 ## Part-time 4-Wheel Drive 0.000000000 0.000000000 ## Rear-Wheel Drive 0.002990252 0.002990252 ## ## Premium or E85 Regular ## 2-Wheel Drive 0.000000000 1.255905747 0.053824532 0.992763591 ## 4-Wheel or All-Wheel Drive 0.002990252 14.305364512 ## All-Wheel Drive 0.095688057 1.261886251 ## Front-Wheel Drive 0.000000000 28.829017403 ## Part-time 4-Wheel Drive 0.000000000 0.179415107 ## Rear-Wheel Drive 0.110639316 20.821123139 ## ## Regular Gas and Electricity ## 2-Wheel Drive 0.000000000 ## 4-Wheel Drive 0.000000000 ## 4-Wheel or All-Wheel Drive 0.000000000 ## All-Wheel Drive 0.000000000 ## Front-Wheel Drive 0.023922014 ## Part-time 4-Wheel Drive 0.000000000 ## Rear-Wheel Drive 0.000000000

```
10e: FED variable
```

```
# Create the FED data frame with selected variables and remove missing values
FED <- data.frame(
  cyl = vehicles$cyl,
  displ = vehicles$displ,
 hwy = vehicles$hwy,
  cty = vehicles$cty
)
# Compute the medians for each variable
medians <- data.frame(
 median_cyl = median(FED$cyl, na.rm = TRUE),
  median_displ = median(FED$displ, na.rm = TRUE),
 median_hwy = median(FED$hwy, na.rm = TRUE),
 median_cty = median(FED$cty, na.rm = TRUE)
\lambda# Display the medians
print(medians)
## median_cyl median_displ median_hwy median_cty
```
#### <span id="page-11-1"></span>**10f: subtract median**

## 1 6 3 23 17

```
# Subtract the medians from the variables in FED
FED_subtracted <- FED
FED_subtracted$cyl <- FED_subtracted$cyl - medians$median_cyl
FED_subtracted$displ <- FED_subtracted$displ - medians$median_displ
FED_subtracted$hwy <- FED_subtracted$hwy - medians$median_hwy
FED_subtracted$cty <- FED_subtracted$cty - medians$median_cty
```

```
# Display FED with medians subtracted:
#print(FED_subtracted) #I will comment this, because it added 400+ pages to the PDF lol
```
#### <span id="page-11-2"></span>**10g: trimmed means:**

```
# Compute the trimmed means for displ by drive and fuel with a trim level of 0.1
trimmed_means <- by(vehicles$displ, list(vehicles$drive, vehicles$fuel), mean, trim = 0.1, na.rm = TRUE)
# Display the trimmed means
print("Trimmed Means for displ by drive and fuel:")
## [1] "Trimmed Means for displ by drive and fuel:"
# print(trimmed_means) #I will comment this again, because it added another 400+ pages to the PDF
```
<span id="page-12-0"></span>**10f: factor DRIVE;**

```
# Create the DRIVE factor variable based on conditions
DRIVE <- factor(ifelse(vehicles$drive %in% c("2-Wheel Drive", "Front-Wheel Drive", "Rear-Wheel Drive"),
#DRIVE
# Display the first few rows of the updated dataset to verify the DRIVE variable
head(vehicles)
## id make model year class trans
## 1 13309 Acura 2.2CL/3.0CL 1997 Subcompact Cars Automatic 4-spd
## 2 13310 Acura 2.2CL/3.0CL 1997 Subcompact Cars Manual 5-spd
## 3 13311 Acura 2.2CL/3.0CL 1997 Subcompact Cars Automatic 4-spd
## 4 14038 Acura 2.3CL/3.0CL 1998 Subcompact Cars Automatic 4-spd
## 5 14039 Acura 2.3CL/3.0CL 1998 Subcompact Cars Manual 5-spd
## 6 14040 Acura 2.3CL/3.0CL 1998 Subcompact Cars Automatic 4-spd
## drive cyl displ fuel hwy cty
## 1 Front-Wheel Drive 4 2.2 Regular 26 20
## 2 Front-Wheel Drive 4 2.2 Regular 28 22
## 3 Front-Wheel Drive 6 3.0 Regular 26 18
```

```
## 4 Front-Wheel Drive 4 2.3 Regular 27 19
## 5 Front-Wheel Drive 4 2.3 Regular 29 21
## 6 Front-Wheel Drive 6 3.0 Regular 26 17
```
#### <span id="page-12-1"></span>**10i: REGULAR data frame**

```
# Create the REGULAR data frame for "Regular" fuel type
#REGULAR <- subset(vehicles, fuel == "Regular", select = c(DRIVE, hwy, cty))
```
*# Display the first few rows of the REGULAR data frame #head(REGULAR)*

I am commenting this block because of the extremely high knitting times this block produces

<span id="page-13-0"></span>**Task 11:**

```
#install.packages("fivethirtyeight")
library(fivethirtyeight)
## Some larger datasets need to be installed separately, like senators and
## house_district_forecast. To install these, we recommend you install the
## fivethirtyeightdata package by running:
## install.packages('fivethirtyeightdata', repos =
## 'https://fivethirtyeightdata.github.io/drat/', type = 'source')
data(candy_rankings)
```
*#candy\_rankings*

#### <span id="page-13-1"></span>**11a: univariate distribution:**

```
# Compute the percentage of candies in each level of the 'chocolate' then 'carmel' and then 'bar' variable
chocolate_distribution <- prop.table(table(candy_rankings$chocolate))
caramel_distribution <- prop.table(table(candy_rankings$caramel))
bar_distribution <- prop.table(table(candy_rankings$bar))
print("Percentage distribution of chocolate:")
## [1] "Percentage distribution of chocolate:"
print(chocolate_distribution)
##
## FALSE TRUE
## 0.5647059 0.4352941
print("Percentage distribution of caramel:")
## [1] "Percentage distribution of caramel:"
print(caramel_distribution)
##
## FALSE TRUE
## 0.8352941 0.1647059
print("Percentage distribution of bar:")
## [1] "Percentage distribution of bar:"
print(bar_distribution)
##
## FALSE TRUE
## 0.7529412 0.2470588
```
### <span id="page-14-0"></span>**11b: Bar-Plot**

*# Create a layout with three plots in one row*  $par(mfrow = c(1, 3))$ 

*# Create a barplot for 'chocolate' then 'carmel' and then 'bar' with percentages and title* **barplot**(chocolate\_distribution, main = "Chocolate", legend = rownames(chocolate\_distribution), col = c( **barplot**(caramel\_distribution, main = "Caramel", legend = rownames(caramel\_distribution), col = c("darkg **barplot**(bar\_distribution, main = "Bar", legend = rownames(bar\_distribution), col = c("darkgreen", "dark

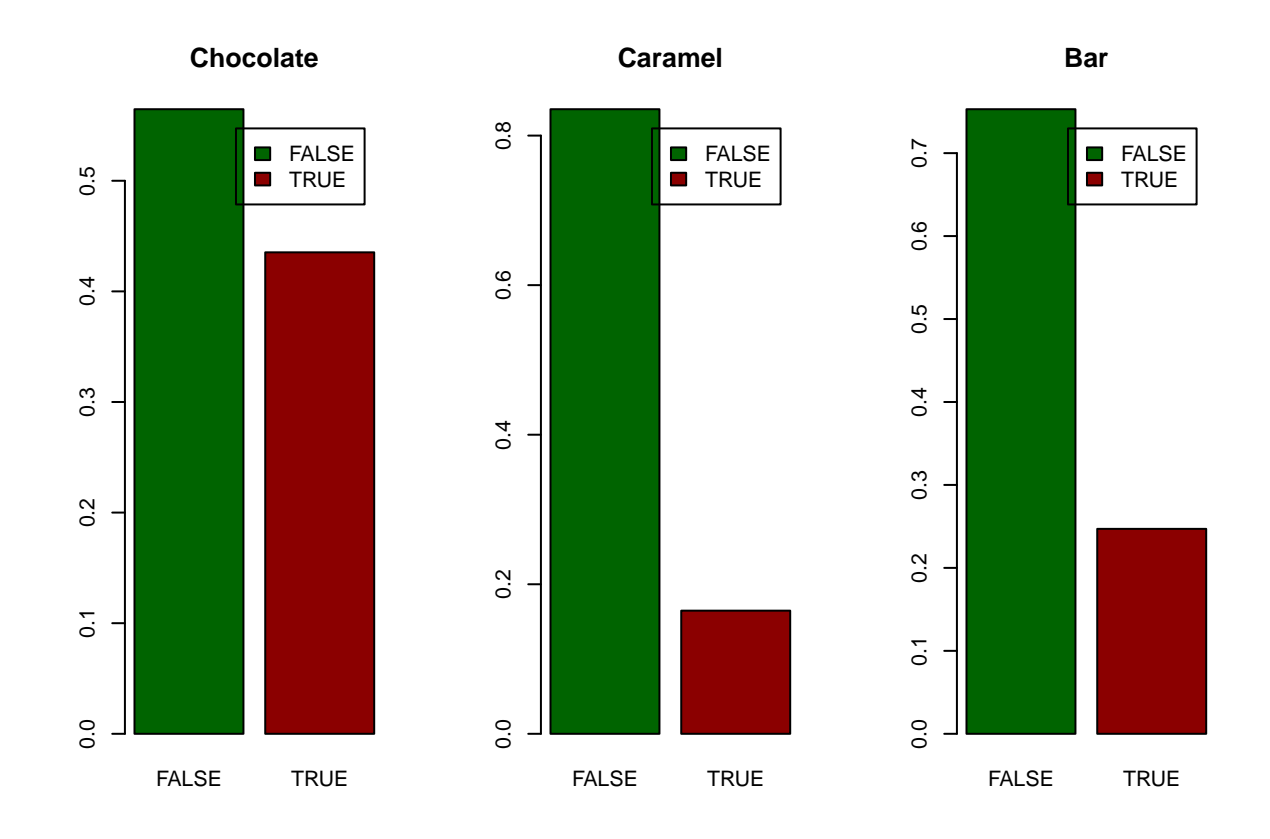

*# Reset the layout*  $par(mfrow = c(1, 1))$ 

### <span id="page-15-0"></span>**11c: number of candies**

```
# Select the specified variables
selected_vars <- c("chocolate", "caramel", "bar", "fruity", "peanutyalmondy", "crispedricewafer")
# Generate a table of the number of candies for each factor level combination
candy_counts <- aggregate(count \sim ., data = data.frame(candy_rankings[selected_vars], count = 1), FUN =
# Order the resulting table in decreasing order by the number of candies in each group
```

```
candy_counts <- candy_counts[order(candy_counts$count, decreasing = TRUE), ]
```

```
# Display the table
print(candy_counts)
```
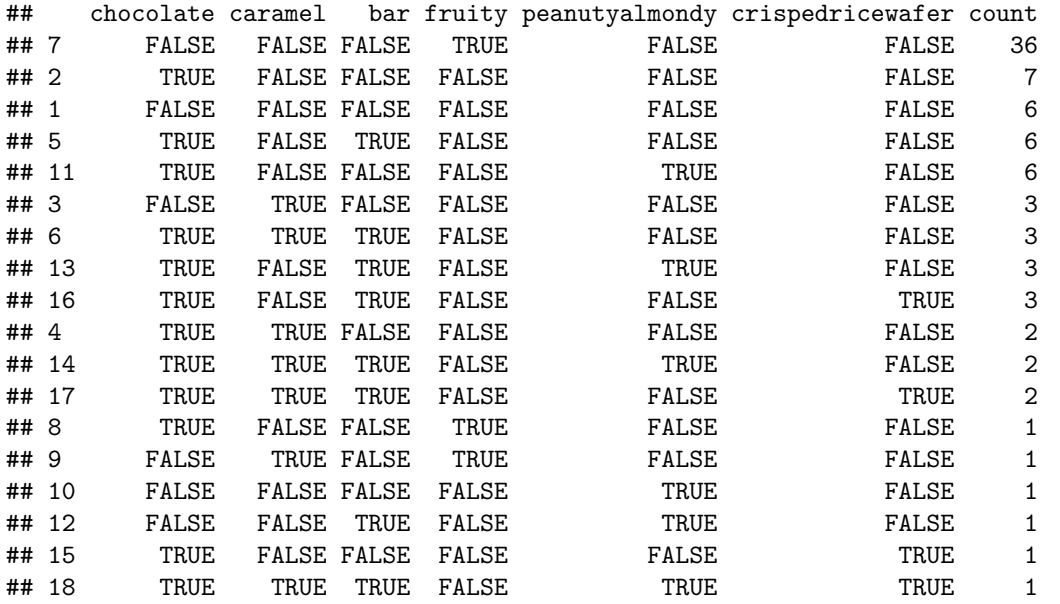

Notes for the Übung:

"aggregate()": This is a function in R used for aggregating data. It takes a dataset, groups the data by specified factors or variables, and then applies a given function (in this case, sum) to the grouped data.

"count ~ ." specifies the formula for aggregation. It tells aggregate() to aggregate the variable named "count" by all other variables (indicated by the dot .). In this context, "count" is a new variable that will be created to store the counts for each factor level combination.

FUN = sum specifies that sum function that is being applied during aggregation

<span id="page-16-0"></span>**11d: create table: NOTE: this is wrong. I don't know what I have to do there. . .**

```
# srot by count
candy_counts <- candy_counts[order(candy_counts$count, decreasing = TRUE), ]
# Select the specified variables
# Extract the factor levels (variable names) for each row
taste_profiles <- apply(candy_counts[, -ncol(candy_counts)], 1, function(row) {
 factors <- names(row)[as.logical(row)]
 if (length(factors) == 0) {
  return("")
 } else {
  return(paste(factors, collapse = ", "))
 }
})
# Create a new data frame with the taste profile and the number of observations
result_df <- data.frame(TasteProfile = taste_profiles, Observations = candy_counts$count)
# Display the result data frame
print("Taste Profiles and Observations:")
## [1] "Taste Profiles and Observations:"
print(result_df)
## TasteProfile Observations
## 7 fruity 36
## 2 chocolate 7
\## 1 6
## 5 chocolate, bar 6
## 11 chocolate, peanutyalmondy 6
## 3 caramel 3
## 6 chocolate, caramel, bar 3
## 13 chocolate, bar, peanutyalmondy 3
## 16 chocolate, bar, crispedricewafer 3
## 4 chocolate, caramel 2
## 14 chocolate, caramel, bar, peanutyalmondy 2
## 17 chocolate, caramel, bar, crispedricewafer 2
## 8 chocolate, fruity 1
## 9 caramel, fruity 1
## 10 peanutyalmondy 1
## 12 bar, peanutyalmondy 1
## 15 chocolate, crispedricewafer 1
## 18 chocolate, caramel, bar, peanutyalmondy, crispedricewafer 1
```
<span id="page-17-0"></span>**11e: inspect winpercent variable**

```
# Inspect the top 5 candies based on winpercent
top_5_candies <- head(candy_rankings[order(candy_rankings$winpercent, decreasing = TRUE), ], 5)
#Top 5 Candies:
print(top_5_candies)
## competitorname chocolate fruity caramel peanutyalmondy nougat
## 53 Reese's Peanut Butter cup TRUE FALSE FALSE TRUE FALSE
## 52 Reese's Miniatures TRUE FALSE FALSE TRUE FALSE
## 80 Twix TRUE FALSE TRUE FALSE FALSE
## 29 Kit Kat TRUE FALSE FALSE FALSE FALSE
## 65 Snickers TRUE FALSE TRUE TRUE TRUE
## crispedricewafer hard bar pluribus sugarpercent pricepercent winpercent
## 53 FALSE FALSE FALSE FALSE 0.720 0.651 84.18029
## 52 FALSE FALSE FALSE FALSE 0.034 0.279 81.86626
## 80 TRUE FALSE TRUE FALSE 0.546 0.906 81.64291
## 29 TRUE FALSE TRUE FALSE 0.313 0.511 76.76860
## 65 FALSE FALSE TRUE FALSE 0.546 0.651 76.67378
# Inspect the bottom 5 candies based on winpercent
bottom_5_candies <- head(candy_rankings[order(candy_rankings$winpercent), ], 5)
#Bottom 5 Candies:
print(bottom_5_candies)
## competitorname chocolate fruity caramel peanutyalmondy nougat
## 45 Nik L Nip FALSE TRUE FALSE FALSE FALSE
## 8 Boston Baked Beans FALSE FALSE FALSE TRUE FALSE
## 13 Chiclets FALSE TRUE FALSE FALSE FALSE
## 73 Super Bubble FALSE TRUE FALSE FALSE FALSE
## 27 Jawbusters FALSE TRUE FALSE FALSE FALSE
## crispedricewafer hard bar pluribus sugarpercent pricepercent winpercent
## 45 FALSE FALSE FALSE TRUE 0.197 0.976 22.44534
## 8 FALSE FALSE FALSE TRUE 0.313 0.511 23.41782
## 13 FALSE FALSE FALSE TRUE 0.046 0.325 24.52499
## 73 FALSE FALSE FALSE FALSE 0.162 0.116 27.30386
## 27 FALSE TRUE FALSE TRUE 0.093 0.511 28.12744
# Calculate the mean, median, and standard deviation of winpercent
mean_winpercent <- mean(candy_rankings$winpercent)
median_winpercent <- median(candy_rankings$winpercent)
std_dev_winpercent <- sd(candy_rankings$winpercent)
print(paste("Mean of winpercent:", mean_winpercent))
## [1] "Mean of winpercent: 50.3167638117647"
print(paste("Median of winpercent:", median_winpercent))
## [1] "Median of winpercent: 47.829754"
print(paste("Standard Deviation of winpercent:", std_dev_winpercent))
```
## [1] "Standard Deviation of winpercent: 14.7143574134078"

*# Create a histogram and boxplot of winpercent:* **hist**(candy\_rankings**\$**winpercent, main = "Histogram of winpercent", xlab = "winpercent", col = "darkgreen")

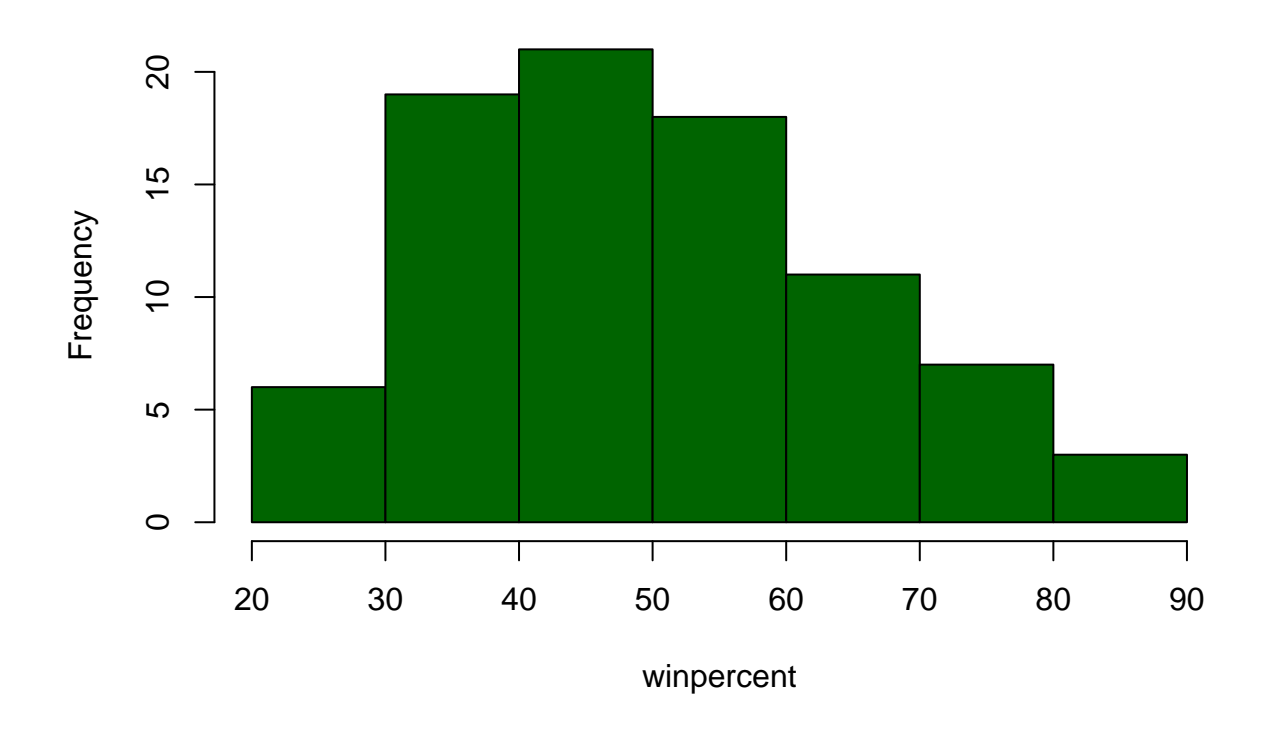

**Histogram of winpercent**

**boxplot**(candy\_rankings**\$**winpercent, main = "Boxplot of winpercent", ylab = "winpercent")

**Boxplot of winpercent**

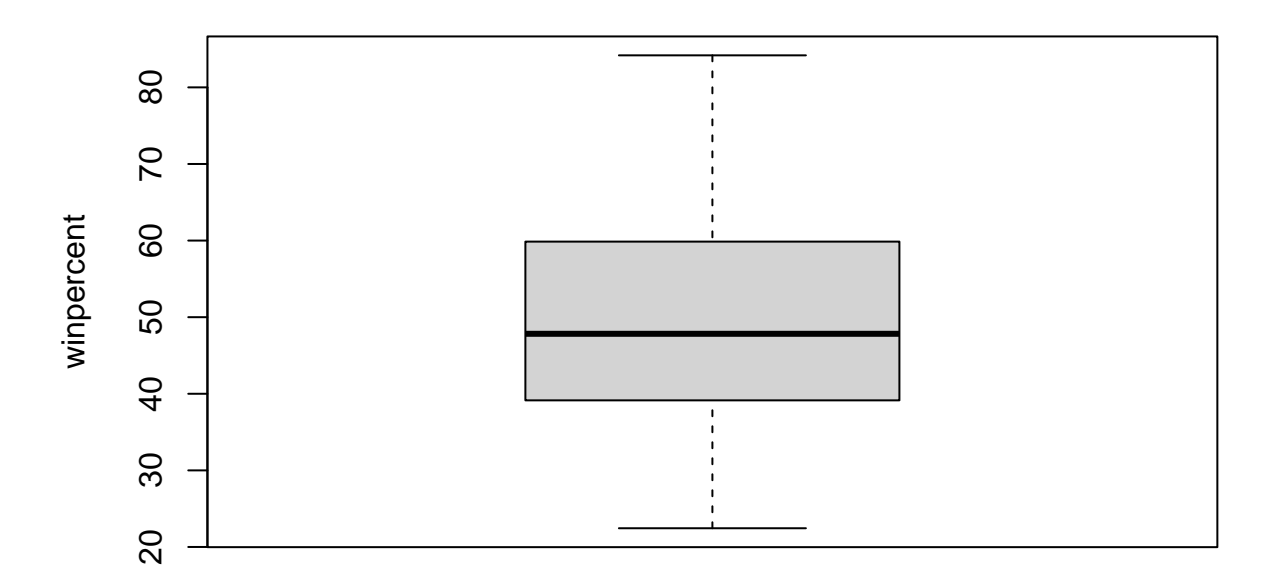

### <span id="page-19-0"></span>**11f: compute correlation**

```
# Select the quantitative variables
quantitative_vars <- candy_rankings[, c("sugarpercent", "pricepercent", "winpercent")]
# Compute the correlation matrix for the quantitative variables
correlation_matrix <- cor(quantitative_vars)
# Display the correlation matrix
print("Correlation Matrix:")
## [1] "Correlation Matrix:"
print(correlation_matrix)
## sugarpercent pricepercent winpercent
## sugarpercent 1.0000000 0.3297064 0.2291507
## pricepercent 0.3297064 1.0000000 0.3453254
## winpercent 0.2291507 0.3453254 1.0000000
# Discuss the correlation
cat<sup>("</sup>\nCorrelation between sugarpercent and pricepercent:", correlation_matrix["sugarpercent", "priceper
##
```

```
## Correlation between sugarpercent and pricepercent: 0.3297064
```
cat("Correlation between winpercent and sugarpercent:", correlation\_matrix["winpercent", "sugarpercent") ## Correlation between winpercent and sugarpercent: 0.2291507 cat<sup>("</sup>Correlation between winpercent and pricepercent:", correlation\_matrix["winpercent", "pricepercent"] ## Correlation between winpercent and pricepercent: 0.3453254 *# Generate a scatterplot for winpercent vs. sugarpercent* **plot**(candy\_rankings**\$**pricepercent, candy\_rankings**\$**sugarpercent, xlab = "Price Percent", ylab = "Sugar Percent", main = "Sugar Percent vs. Price Percent")

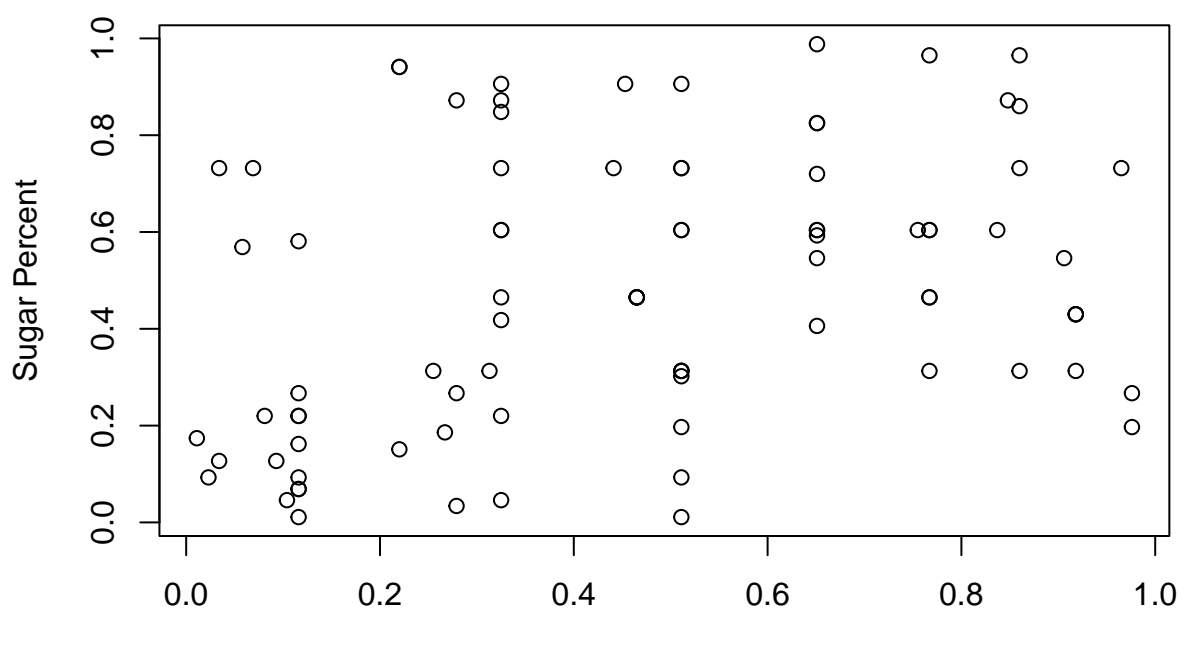

## **Sugar Percent vs. Price Percent**

Price Percent

*# Generate a scatterplot for winpercent vs. sugarpercent* **plot**(candy\_rankings**\$**sugarpercent, candy\_rankings**\$**winpercent, xlab = "Sugar Percent", ylab = "Win Percent", main = "Win Percent vs. Sugar Percent")

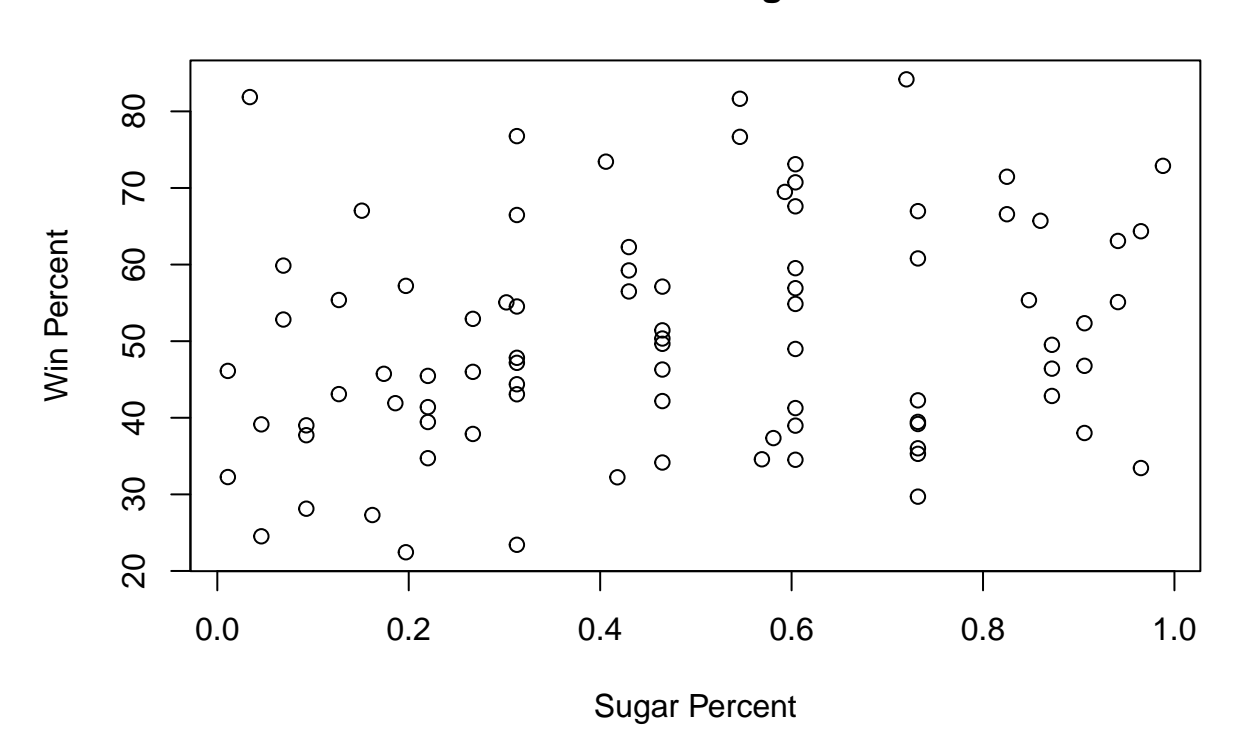

# **Win Percent vs. Sugar Percent**

*# Generate a scatterplot for winpercent vs. pricepercent* **plot**(candy\_rankings**\$**pricepercent, candy\_rankings**\$**winpercent, xlab = "Price Percent", ylab = "Win Percent", main = "Win Percent vs. Price Percent")

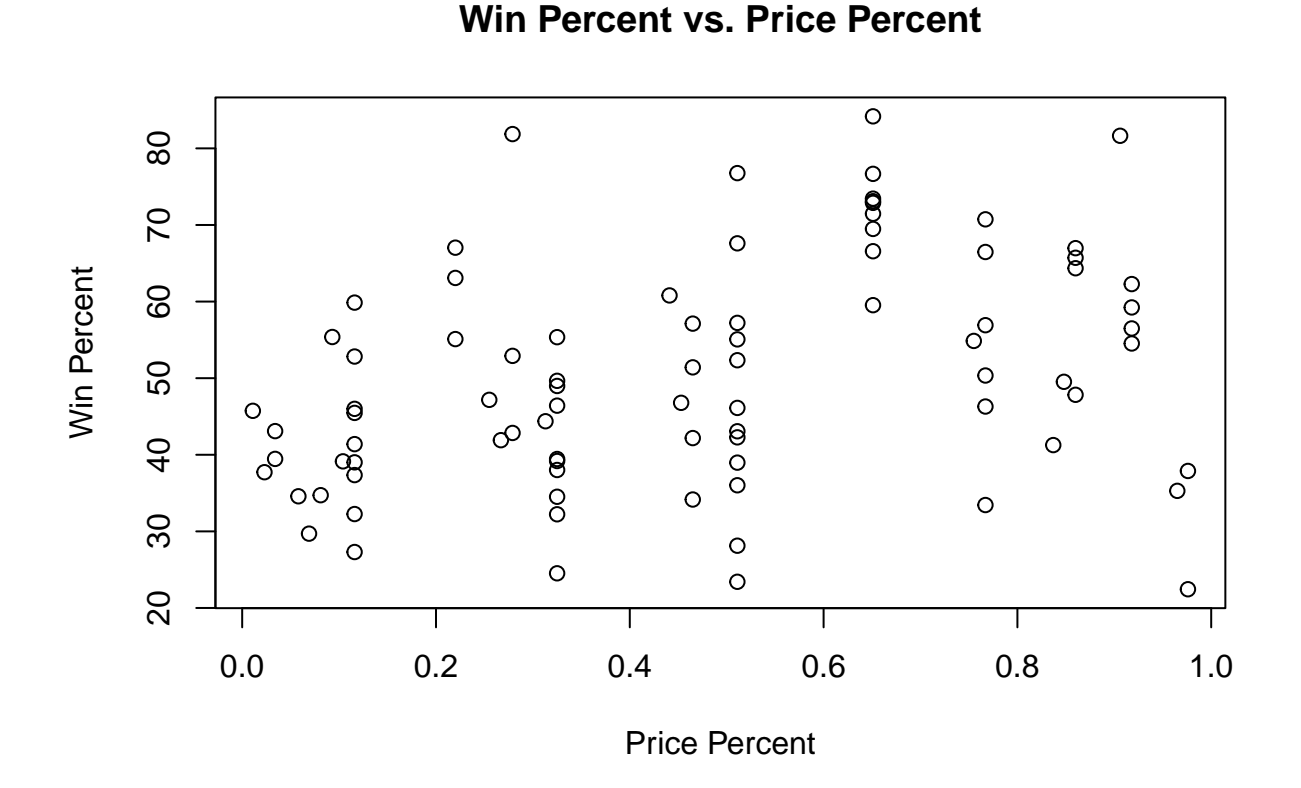

The correlation value between sugarpercent and pricepercent is approximately 0.330. This suggests a weak positive linear relationship between sugarpercent and pricepercent. As the sugarpercent of candies increases, winpercent increases a bit.

The correlation value between winpercent and sugarpercent is approximately 0.223. This suggests an even weaker positive linear relationship between sugarpercent and pricepercent. As the sugarpercent of candies increases, winpercent increases a lttle.

The correlation value between winpercent and pricepercent is approximately 0.223. This suggests a stronger positive linear relationship between winpercent and pricepercent. As the pricepercent of candies increases, the winpercent increases a bit more.

#### <span id="page-22-0"></span>**11g: which taste the best is**

```
# The most tasty flavour is:
print(candy_counts[1, ])
## chocolate caramel bar fruity peanutyalmondy crispedricewafer count
## 7 FALSE FALSE FALSE TRUE FALSE FALSE 36
#"The most untasty flavour is:
print(candy_counts[18, ])
## chocolate caramel bar fruity peanutyalmondy crispedricewafer count
## 18 TRUE TRUE TRUE FALSE TRUE TRUE 1
```
We can see from the results that apparently the most tasty flavor is "fruity" and the least tasty is every flavor, except fruity, mixed.

<span id="page-23-0"></span>**Task 12:**

<span id="page-23-1"></span>**12a: installation:**

```
#install.packages("ISwR")
library(ISwR)
#?hellung
```
There is a lot of free space here. But I wanted to have the code with the corrisponding box plot all on one page

<span id="page-24-0"></span>**12b: add GLUCOSE to dataframe:**

```
# Define a function to label glucose as "Yes" or "No" based on a threshold
GLUCOSE <- factor(ifelse(hellung$glucose == 1, "Yes", "No"))
# Add the GLUCOSE variable to the data frame
hellung$GLUCOSE <- GLUCOSE
#hellung
#create a scatterplot
plot (hellung$diameter,
     pch = 10,
      col = GLUCOSE,ylab ="Diameter",
      xlab ="")
legend("topleft",
       legend = c("Yes", "No"),
       col = factor(levels(GLUCOSE)),
       pch = c(15, 16),
       title = "Glucose")
```
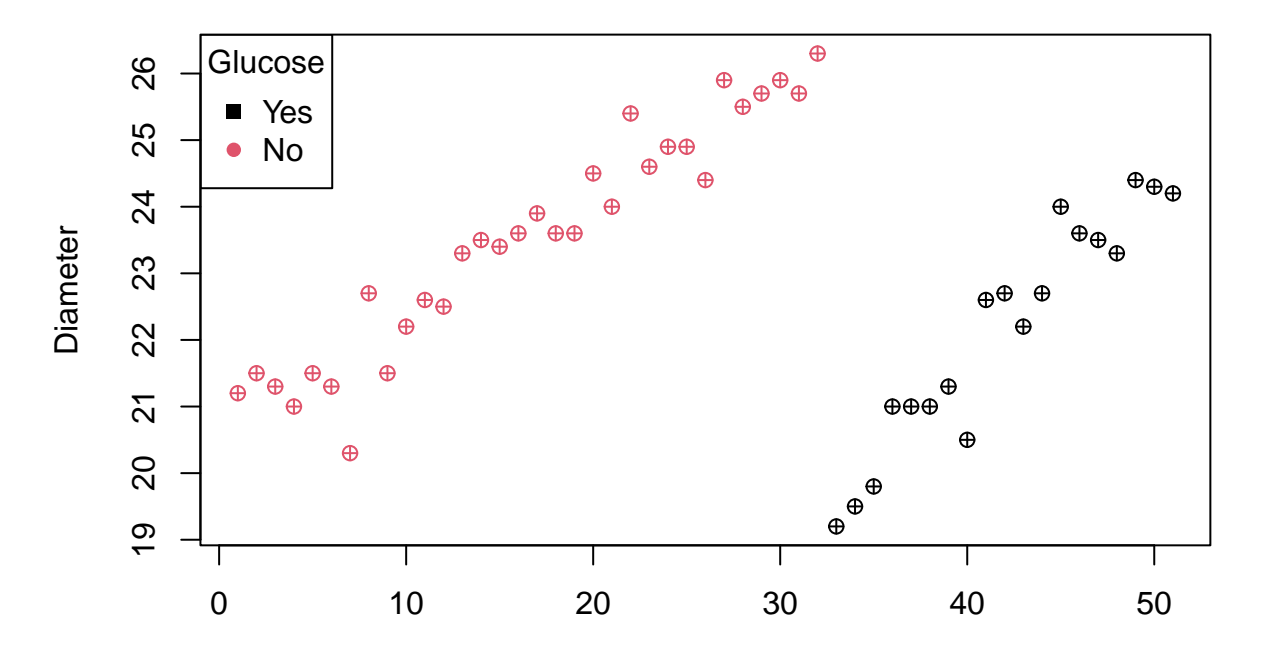

25

<span id="page-25-0"></span>**12c: plot conc against diameter**

```
# Create a vector of colors for "glucose" (Yes: blue, No: red)
glucose_colors <- ifelse(hellung$GLUCOSE == "Yes", "blue", "red")
# Create a vector of plotting symbols for "glucose" (Yes: square, No: circle)
glucose_symbols <- ifelse(hellung$GLUCOSE == "Yes", 15, 16)
# Create a scatter plot with different colors and symbols
plot(hellung$conc,
    hellung$diameter,
    col = glucose_colors,
    pch = glucose_symbols,
    xlab = "diameter",
    ylab = "conc",
    main = "Scatter Plot of Conc vs. Diameter by Glucose")
# Add a custom legend
legend("topright",
      legend = c("Yes", "No"),
      col = c("blue", "red"),
      pch = c(15, 16),
      title = "Glucose")
```
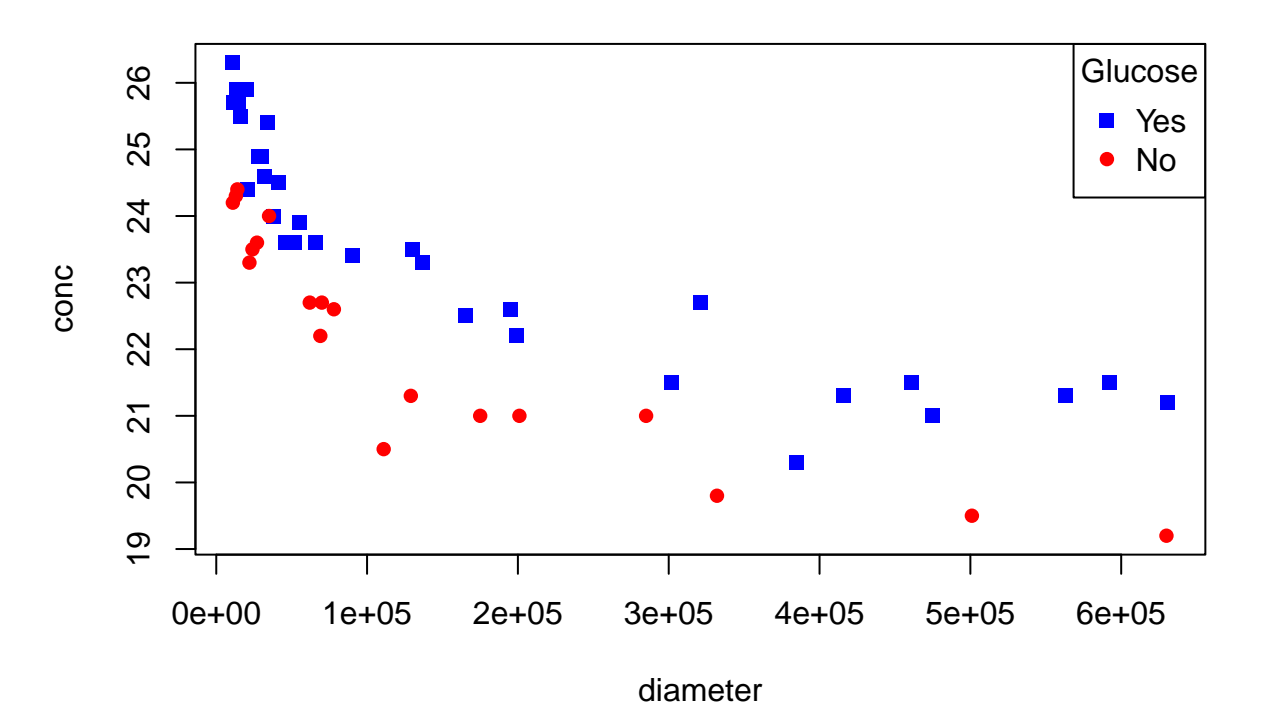

## **Scatter Plot of Conc vs. Diameter by Glucose**

<span id="page-26-0"></span>**12d: logarithmic scale for X-Axis**

```
plot(log10(hellung$conc),
    hellung$diameter,
     col = glucose_colors,
    pch = glucose_symbols,
    xlab = "diameter",
    ylab = "conc",
     main = "Scatter Plot of Conc vs. Diameter by Glucose")
# Add a custom legend
legend("topright",
       legend = c("Yes", "No"),
       col = c("blue", "red"),
       pch = c(15, 16),
       title = "Glucose")
```
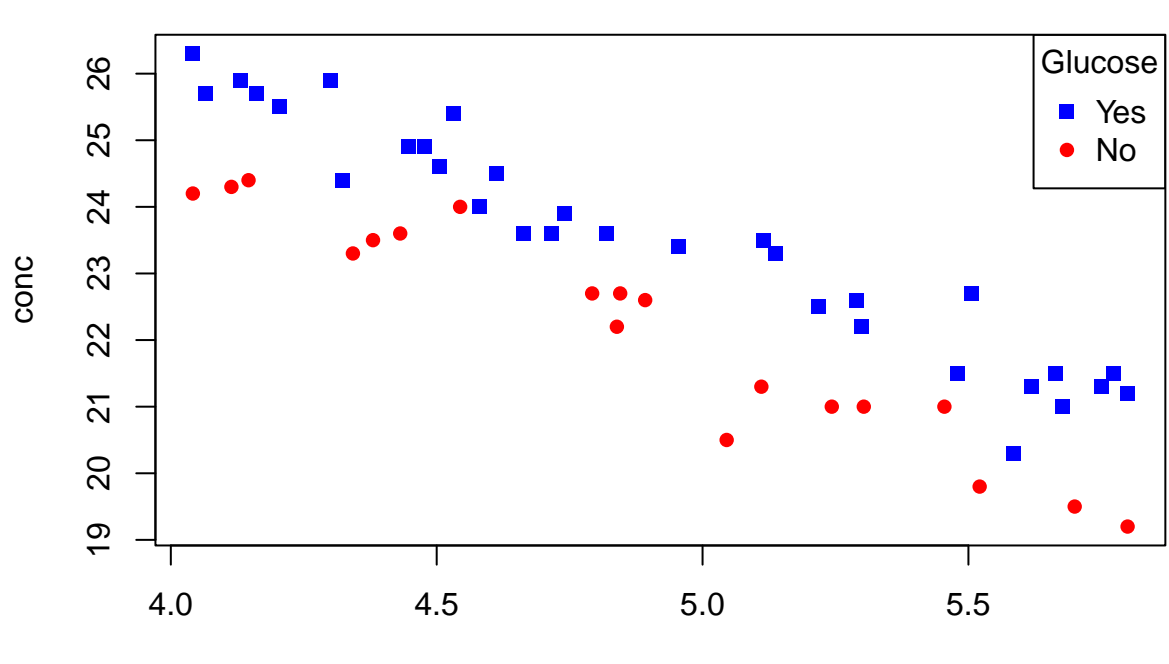

# **Scatter Plot of Conc vs. Diameter by Glucose**

diameter

<span id="page-27-0"></span>**12e: logarithmic scale for both Axis**

```
#create plot
plot(log10(hellung$conc),
     log10(hellung$diameter),
     col = glucose_colors,
    pch = glucose_symbols,
    xlab = "diameter",
    ylab = "conc",
     main = "Scatter Plot of Conc vs. Diameter by Glucose")
# Add a custom legend
legend("topright",
       legend = c("Yes", "No"),
       col = c("blue", "red"),
      pch = c(15, 16), title = "Glucose")
```
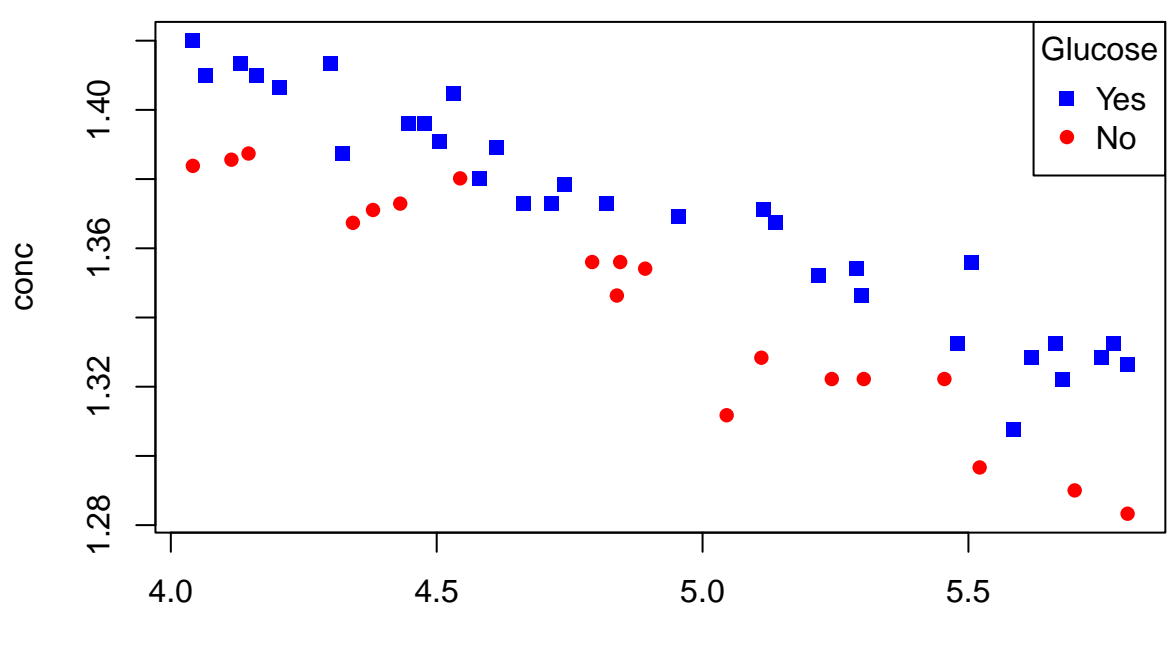

# **Scatter Plot of Conc vs. Diameter by Glucose**

diameter

### <span id="page-28-0"></span>**12f: create PDF:**

```
# Specify the PDF file name and dimensions
pdf("ChristopherScherling.pdf", width = 7, height = 7)
# Create the scatter plot with logarithmic scales and custom labels
plot(hellung$conc, hellung$diameter, col = glucose_colors, pch = glucose_symbols,
    xlab = "Log(Diameter)",
    ylab = "Log(Conc)",
    main = "Scatter Plot of Conc vs. Diameter by Glucose")
# Add a custom legend
legend("topright",
      legend = c("Yes", "No"),
      col = c("blue", "red"),
      pch = c(15, 16),
      title = "Glucose")
# Close the PDF device to save the plot
dev.off()
## pdf
```
## 2

## <span id="page-29-0"></span>**Task 13: find\_optimal\_cutoff function**

```
find_optimal_cutoff <- function(x, y) {
  #Unique cutoff values in x #Extract all unique elements from the vector and
  # then creates a numeric vector with a length equal to the number of unique
  #cutoff values.
  unique_cutoffs <- unique(x)
  misclassification_rates <- numeric(length(unique_cutoffs))
  #The loop effectively goes through each unique cutoff value, calculates the
  #misclassification rate associated with that cutoff, and stores the rate in
  #the misclassification_rates vector for further analysis.
  for (i in seq_along(unique_cutoffs)) {
   N <- unique_cutoffs[i] # Current cutoff value
   predicted_labels <- ifelse(x > N, "spam", "ham")
   misclassification_rates[i] <- sum(predicted_labels != y) / length(y)
  }
  # Find the optimal cutoff with the smallest misclassification rate
  optimal_cutoff_index <- which.min(misclassification_rates)
  optimal_cutoff <- unique_cutoffs[optimal_cutoff_index]
  # Return the optimal cutoff and its misclassification rate
  return(list(optimal_cutoff = optimal_cutoff, misclassification_rate =
                misclassification_rates[optimal_cutoff_index]))
}
y <- c("ham", "ham", "ham", "ham", "ham", "spam",
       "ham", "spam", "ham", "spam", "ham", "ham"
       "spam", "spam", "spam", "ham", "spam", "spam")
x <- c(0, 0, 0, 1, 1, 1,
       2, 2, 2, 2, 2, 4,
       5, 5, 6, 6, 8, 8)
# Find the optimal cutoff and misclassification rate
result <- find_optimal_cutoff(x, y)
cat("Optimal Cutoff:", result$optimal_cutoff, "\n")
## Optimal Cutoff: 4
```
**cat**("Misclassification Rate:", result**\$**misclassification\_rate, "**\n**")

#### ## Misclassification Rate: 0.2222222

In this function, we iterate through the unique cutoff values in the x vector, calculate the misclassification rate for each cutoff and then find the optimal cutoff with the smallest misclassification rate. The result includes the optimal cutoff value and its corresponding misclassification rate.

## <span id="page-30-0"></span>**Feedback:**

(96,00 / 100,00)

Task 8b: How did you get to this result? -3

Task 8c: Which basic law of arithmetic is not satisfied by floating point arithmetic in the example below? -1

10i: Instead of commenting a block you can just set evaluation false when creating the code chunk. This works with

**library**(package)

Task 11d: Seems fine to me Great work!